# HOW TO CUSTOMISE YOUR OWN WALLPAPER

After updating the NA5501 and you want to customise your own wall paper.

Chose a picture from your computer and open it up with paint or a program that can reduce the size of the resolution. The size of the picture must be(800x480) 800 horizontal and 480 vertical.

Once you resized it, save it to a BMP format Make sure the picture is below 1.5MB, then copy it to a blank SD 4 gig card.

Insert the SD card into the MAP slot of the NA5501 and turn on the unit.

### HOW TO LOAD WALLPAPER

Go to settings in "General" scroll up, unit you see wall paper, press on wall paper until a box slides to the right. Press on custom and scroll to the desired photo and press confirm. The back ground now has changed to you desired wall paper, if it has not changed there will be a problem with the size of the photo or the format.

### NOTE.

You can not save the wallpaper as a preference, once you choose one of the 4 existing wallpapers your custom wallpaper will disappear. You will then load the wall paper from you SD card again.

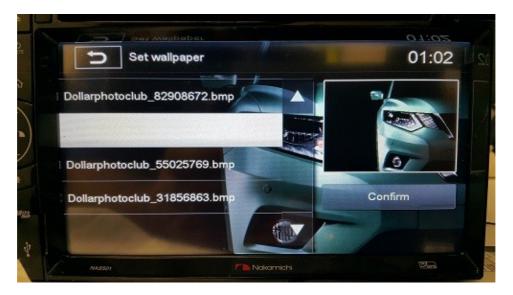

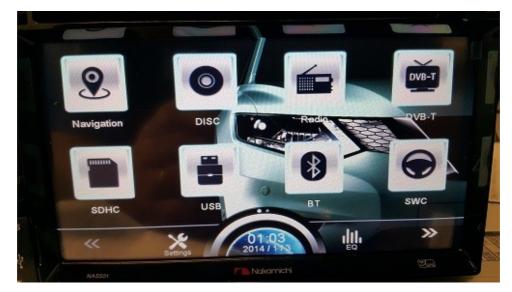

# HOW TO INSTALL SPLASH SCREEN

After updating the NA5501 and you want to customise your own splash screen. Chose a picture from your computer and open it up with paint or a program that can reduce the size of the resolution. The size of the picture must be(800x480) 800 horizontal and 480 vertical. Once you resized it, save it to a BMP format Make sure the picture is below 1.5MB, then copy it to a blank SD 4 gig card.

Insert the SD card into the MAP slot of the NA5501 and turn on the unit.

#### HOW TO LOAD SPLASH SCREEN

Go to settings, tap and alternate between General and DVD unit you get into factory mode. Once your in the factory mode scroll up until you see UPDATE LOGO YES tap on it, it might take 2 or 3 goes to go to the next update logo screen, once your on the logo screen you then choose your slash screen picture and Tap on Update LOGO if it was done correctly it should say UPDATED SUCCESSFUL. Turn the unit OFF and turn it back ON again you should see you splash screen booting up with your logo or picture.

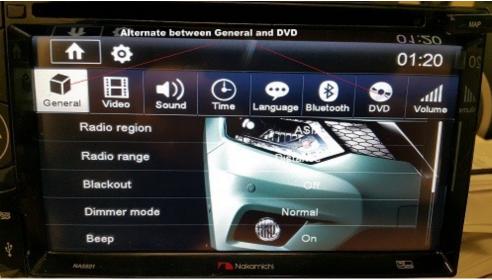

ALTERNATE BETWEEN GENERAL AND DVD

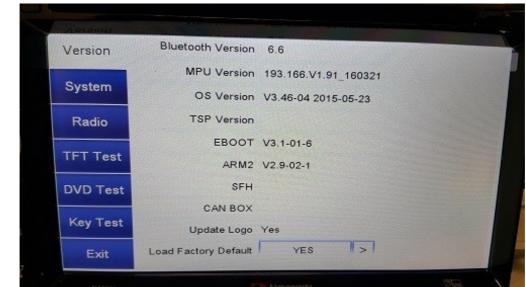

FACTORY MODE

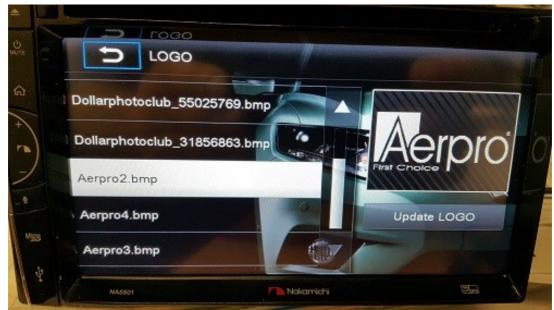

UPDATE LOGO

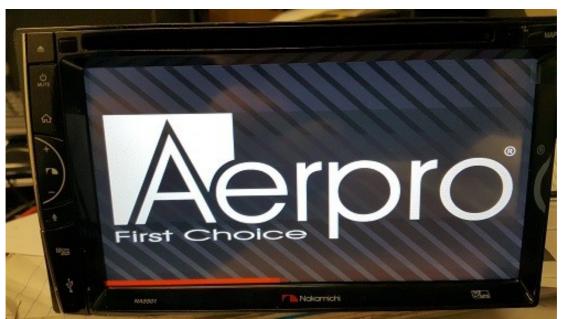

SPLASH SCREEN